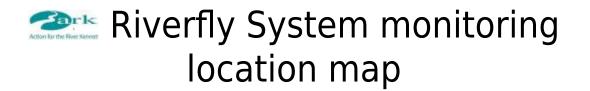

Use the controls on the left-hand side of the map to pan and zoom the map view along the river to the area of interest and click on a 'pin' marker to show a pop-up with some brief details of the individual monitoring location.

If the whole of the pop-up is not being shown on the map just 'grab' the map and move it until all the pop-up is shown.

## • Monitoring location map